# Hearing Care Anywhere Help Requests

Hearing Care Anywhere is Starkey's remote programming feature that allows you to request hearing aid adjustments from your hearing professional through the Thrive Hearing Control app.

Use this guide to submit a Help Request after your hearing professional has enabled remote programming in your hearing aids, a cloud account has been established, and the remote programming code has been entered into the Thrive app.

#### System Requirements

- 2.4 GHz Thrive platform hearing aids
- Smart mobile device

### Sending a Help Request

Launch the Thrive Hearing Control application.

- Thrive Hearing Control app
- Internet connection
- 1 Tap the Settings Menu icon on the Navigation Bar
- 2 Select Hearing Care Anywhere
- Select Submit new Help Request
- Tap Submit Quick Request to easily send your settings to your hearing professional or select **Next** to submit a new Help Request.

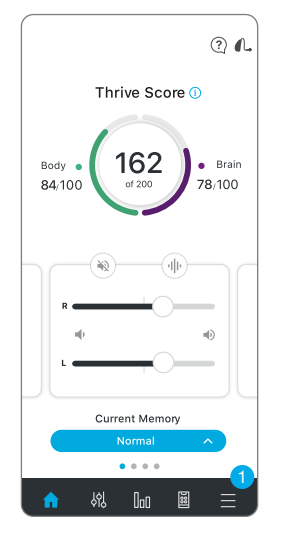

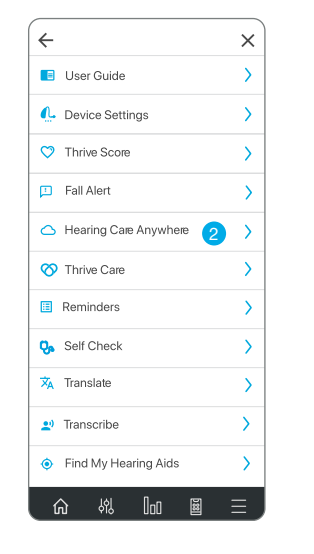

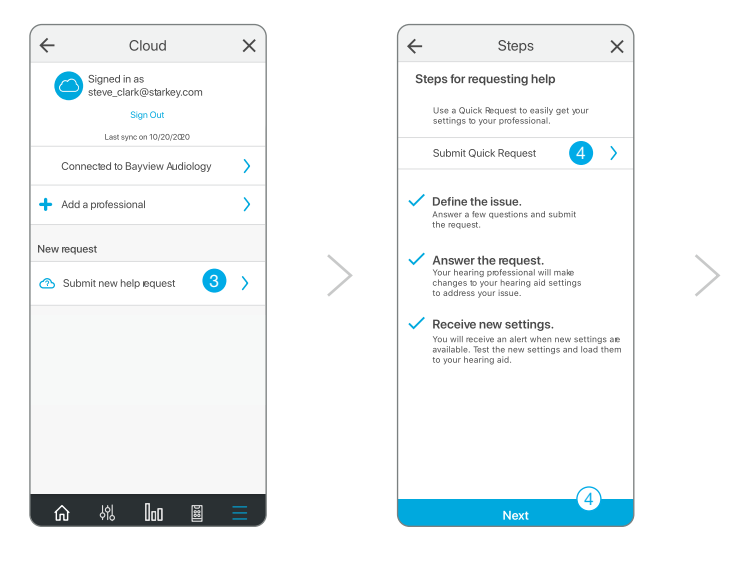

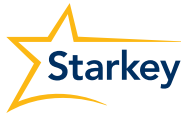

### Sending a Help Request (Continued)

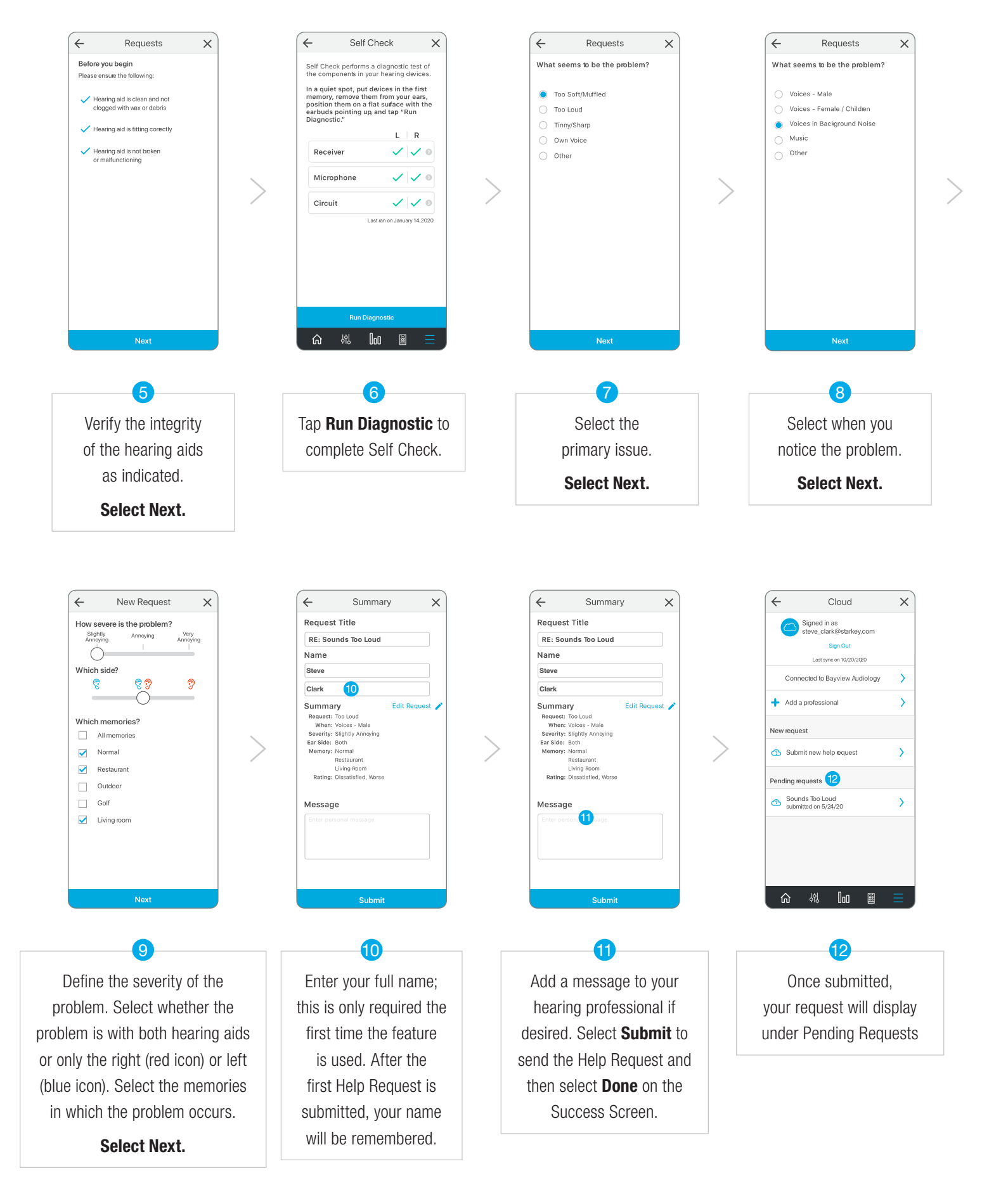

## Receiving Adjustments from your Hearing Professional

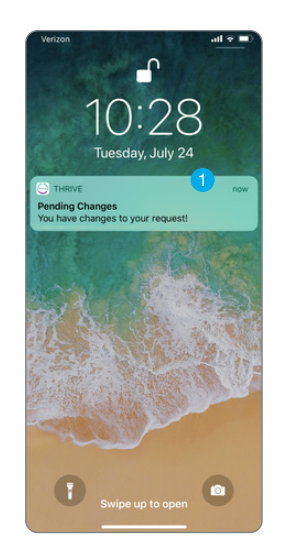

If notifications are enabled, a banner will appear on the lock screen indicating that new settings are available. Open the Thrive app via the banner notification or launch it from the icon on your smart device.

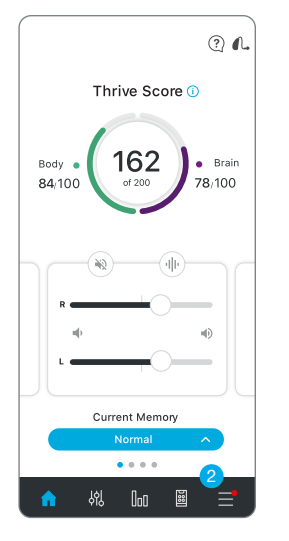

Tap on the Settings Menu icon on the Navigation Bar. You will see a red dot indicating new settings are available.

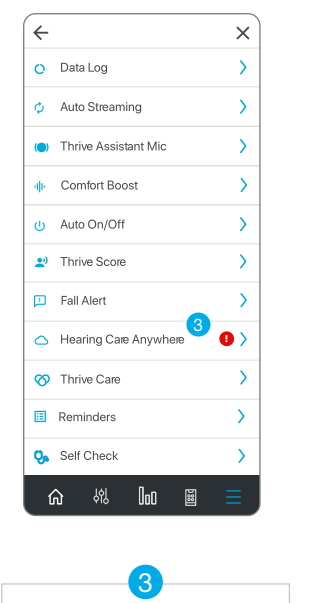

Select Hearing Care Anywhere

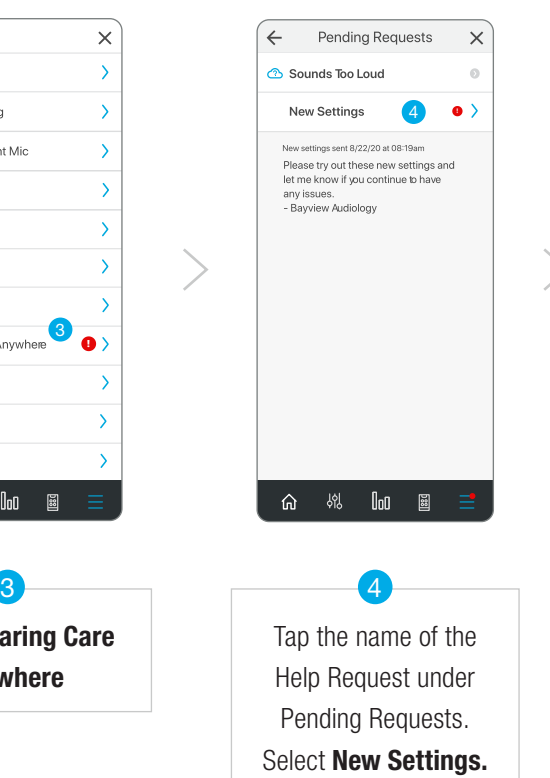

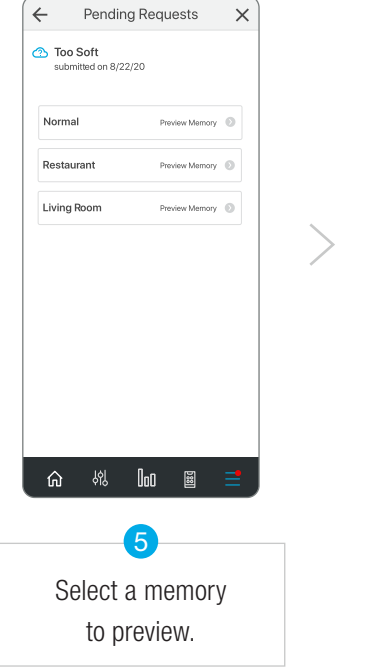

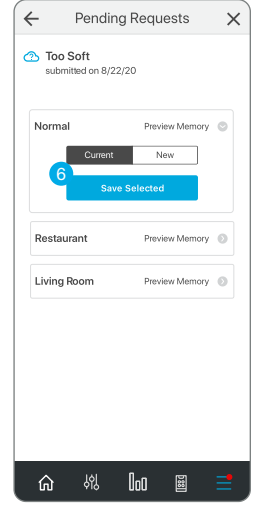

Toggle between current and new settings to determine which are optimal. It is important to compare the settings in applicable environments to determine the best sound quality. There is no time limit imposed on comparing new settings to current settings. Choose **Save Selected** to permanently save the settings highlighted in the white box.

6

NOTE: *You must save the "Current" or "New" settings for all memories listed before a new Help Request may be submitted.*

### Satisfaction Ratings

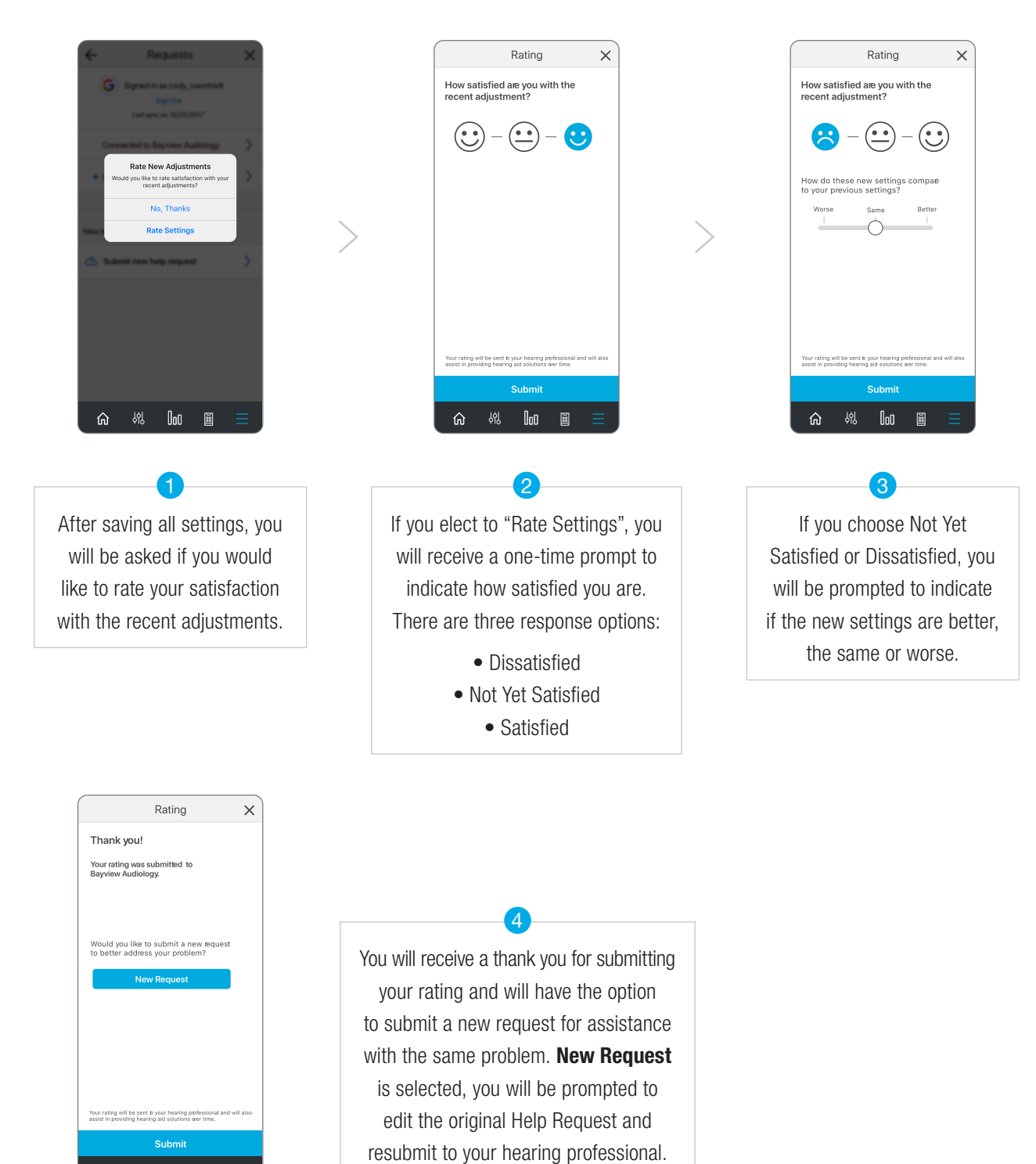

 $\mathbb{I}_{\text{III}}$ 

 $\boxtimes$ 

 $\Omega$ 俶